# **Konfigurasi Modul Inventori, Penjualan, Pembelian dan Manufaktur dengan Odoo pada UKM MPC**

## **Nikolas Pradipto**

Sistem Informasi, Fakultas Ilmu Komputer dan Desain, Institut Teknologi dan Bisnis Kalbis Jalan Pulomas Selatan Kav. 22, Jakarta 13210 *Email: nikolaspradipto@gmail.com*

*Abstract: MPC is a small-medium business that selling food and beverage. MPC have 4 stores with 1 store is the headquarter that selling big orders and the other 3 is a branch that selling smaller sales. MPC doesn't prepared to be as big as now so they don't have a system that can handle inventories. Another process such as procurement, storing product, and sales is running manually. This research has a goal to create a integrate system that can connecting between headquarter and the branches with their resources so they can manage the inventories together. The integrated system for this research will be using Odoo 12 implemented by ASAP method. This research will give you Odoo database that configurated with the business will needs*

*Keywords: ERP, Odoo, UKM, Inventory, ASAP Methodology, Information System.*

*Abstrak : MPC merupakan sebuah UKM yang menjual makanan. MPC memiliki 4 toko dengan model usaha 1 toko utama yang melayani pesanan besar dan 3 toko cabang yang melayani pemesanan makanan sehari-hari. MPC tidak direncanakan untuk menjadi besar sehingga tidak memiliki sistem pengolahan data inventori yang terstruktur. Proses pengadaan, penyimpanan, dan penjualan berjalan secara manual. Penelitian ini bertujuan untuk membangun sistem terintegrasi antara toko pusat dan toko cabang beserta sumber daya manusianya agar dapat bersama-sama mengelola inventori produk. Sistem integrasi yang digunakan pada penelitian ini adalah Odoo versi 12 yang diimplementasikan dengan metode ASAP. Hasil dari penelitian ini merupakan sebuah basis data odoo yang telah dikonfigurasikan sesuai dengan kebutuhan bisnis. Kata Kunci: ERP, Odoo, UKM, Inventori, Metodologi ASAP, Sistem Informasi*

# **I. PENDAHULUAN**

Dalam era ini sistem pemesanan makanan sudah menjadi bagian dari hidup kita. Banyak penyedia jasa berbasis teknologi yang menawarkan solusi untuk penjualan makanan secara online. Menjual makanan dari mana saja kini dapat dilakukan dengan mudah, siapa saja bisa memiliki kesempatan yang relatif sama. Namun sebetulnya persiapan dalam melakukan penjualan itu sendiri merupakan hal yang tidak kalah penting.

Bergerak dari permasalahan tersebut, penulis ingin mengangkat tema sistem penjualan yang mengakomodir proses bisnis secara keseluruhan, terutama permasalahan dari inventori. Karena pada observasi yang peneliti lakukan, UKM memiliki permasalahan dalam hal manajemen produk dikarenakan pemesanan yang banyak namun tidak diikuti oleh perencanaan manajemen stok yang matang.

Untuk studi kasus yang dipilih oleh penulis saat ini adalah UKM MPC. MPC merupakan usaha yang menjual makanan dan minuman, baik secara online maupun langsung. Memiliki 4 toko dengan perbedaan karakteristik penjualan dan produk, sehingga MPC memiliki proses bisnis yang lengkap dan cukup untuk menjadi dasar pengembangan sistem.

Untuk solusi yang akan dibahas penelitian ini menggunakan ERP Odoo karena memiliki modul yang memadai, dapat diimplementasikan dengan mudah, dan biaya yang terjangkau.

## **II. METODE PENELITIAN**

Pada penelitian ini menggunakan metodologi kualitatif, dengan model *research and development*. Penelitian diawali dengan identifikasi latar belakang dan studi literatur, kemudian melakukan SDLC dengan menggunakan metode ASAP. Setelah itu melakukan evaluasi dari penelitian. Dapat digambarkan dalam *flowchart* pada gambar 1.

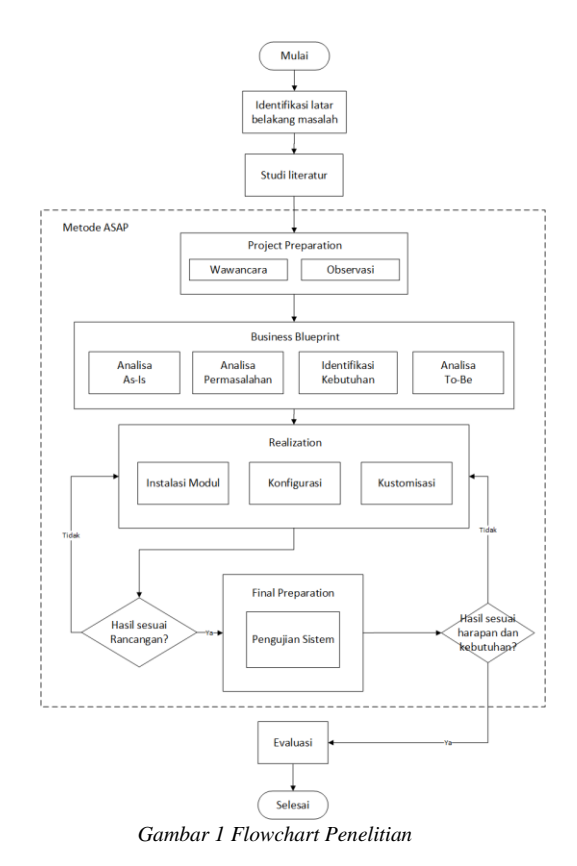

# **A. ERP**

ERP adalah paket sistem dan *software* yang digunakan oleh perusahaan untuk mengelola kegiatan bisnis harian mereka, seperti pengelolaan keuangan, pengadaan, produksi, proyek, SDM, dan-lain-lain. Sistem ini dapat memfasilitasi bisnis dengan informasi *real-time* dan akurat, sehingga Anda dapat membuat keputusan bisnis dengan baik berdasarkan data yang dihasilkan. Dengan mengumpulkan data transaksi bersama dari berbagai sumber, sistem ERP mencegah duplikasi data dengan memberikan integritas data. [1]

# **B. Odoo**

Odoo merupakan satu-satunya sistem manajemen yang tidak hanya digunakan oleh perusahaan-perusahaan besar saja, tetapi juga digunakan oleh perusahaan kecil dan independen. Odoo pun dapat diaplikasikan pada berbagai macam sektor, seperti sektor perdagangan, tekstil, agrikultural, dan lainnya. Perbedaan tersebut menggambarkan tingkat fleksibilitas Odoo yang sangat tinggi sehingga dapat menjangkau seluruh jenis perusahaan yang ada.

Odoo adalah rangkaian aplikasi bisnis open *source* dengan berbagai fungsi manajemen seperti CRM, e*commerce*, akuntansi, tagihan, manajemen inventori, *sales*, manufaktur, pembelian, dan lain sebagainya. Dalam menjalankan semua fungsi tersebut, Odoo menerapkan sistem ERP yang mengelola berbagai elemen bisnis secara terintegrasi melalui satu aplikasi [2]

# **1. Modul Inventory**

Modul *inventory management* yang digunakan pada *software* Odoo berfungsi untuk mengotomatisasi transaksi yang terjadi, mencatat pengurangan yang terjadi pada stok dan mendapatkan *traceability* lengkap pada semua operasi dengan melakukan sistem persediaan. [3]

# **2. Modul Sales**

Modul *sales management* pada *software* Odoo dapat berfungsi untuk mengelola dan mengklarifikasikan pesanan penjualan. Modul ini juga memungkinkan untuk membuat pesanan baru dan meninjau pesanan yang sudah ada. [3]

# **3. Modul Purchase**

Pada modul *purchase management* ini memiliki fungsi sebagai pengelolaan pembelian secara lengkap dan terstruktur yang dimulai mulai dari membuat dan menelusuri *Purchase* Order yang pernah dibuat sebelumnya, mengelola data vendor, mengontrol penerimaan barang, pembayaran di muka atau *Down Payment*, pemeriksaan tagihan serta jatuh tempo pembayarannya dan laporan lengkap mengenai tagihan setiap *supplier.* [3]

# **4. Modul Manufacture**

Manufaktur merupakan prosedur perubahan dari bahan baku menjadi produk jadi. Bagi sebuah organisasi yang menangani banyak barang manufaktur, mereka harus memiliki keahlian untuk menangani setiap aturan manufaktur. Modul manufaktur pada odoo membantu pengguna untuk mengatasi kerumitan pada saat proses produksi, mengatur *Bill of Materials*, merancang rencana produksi, memantau proses produksi dan sebagainya. [4]

# **5. Bil of Material**

*Bill of Material* merupakan dokumen yang mendeskripsikan kuantitas dari setiap komponen yang diperlukan dalam proses produksi untuk suatu produk jadi. Dalam *bill of material* juga terdapat data mengenai rute dan tahap dalam proses produksi suatu barang. [5]

# **C. Flowchart**

*Flowchart* merupakan sebuah representasi visual dari sebuah aktivitas kerja yang meliputi pembuatan, produksi, atau penyediaan sebuah *output* yang *spesifik* dan unik. *Flowchart* dapat mengategorikan aktivitas pekerjaan yang memberikan suatu *value* atau tidak. [6]

# **D. UML**

UML (*Unified Modelling Language*) adalah alat bantu pengembangan sistem berorientasi objek yang menyediakan Bahasa pemodelan visual. UML memungkinkan pengembang sistem untuk membuat cetak biru dalam bentuk yang baku, mudah dimengerti, serta dilengkapi dengan mekanisme yang efektif untuk berbagi dan mengkomunikasikan rancangan mereka dengan yang lain. [7]

# **1. Activity Diagram**

*Activity Diagram* merupakan rancangan aliran aktivitas atau aliran kerja dalam sebuah sistem yang akan dijalankan. *Activity* Diagram juga digunakan untuk mendefinisikan atau mengelompokkan aluran tampilan dari sistem tersebut. *Activity* Diagram memiliki komponen dengan bentuk tertentu yang dihubungkan dengan tanda panah. Panah tersebut mengarah keurutan aktivitas yang terjadi dari awal hingga akhir. [8]

# **2. Use Case**

*Use case* diagram merupakan diagram yang menggambarkan hubungan antara aktor dengan sistem. *Use case* diagram bisa mendeskripsikan sebuah interaksi antara satu atau lebih aktor dengan sistem yang akan dibuat. Use case diagram juga bisa digunakan untuk mengetahui fungsi apa saja yang ada di dalam sebuah sistem dan bisa juga mempresentasikan sebuah interaksi aktor dengan sistem. [9]

## **E. Fishbone**

Merupakan sebuah metode untuk menuliskan permasalahan pada suatu organisasi. Dinamakan *fishbone* karena memiliki figur yang menyerupai tulang ikan. Untuk menuliskan *fishbone*, dimulai dari masalah yang paling besar dituliskan pada sebelah kiri diagram. Permasalahan yang ditulis haruslah jelas dan spesifik. Permasalahan terdiri dari tema permasalahan. Kemudian diikuti dengan penyebab utama dan penyebab pendukung. Kemudian pada sebelah kanan diagram atau kepala ikan merupakan *effect* atau akibat dari permasalahan-permasalahan tadi. [10]

## **F. Analisa Kesenjangan**

Dalam bisnis analisa gap digunakan untuk menentukan langkah-langkah apa yang perlu diambil untuk berpindah dari kondisi saat ini ke kondisi yang diinginkan atau keadaan masa depan yang diinginkan. Banyak orang menyebutnya menjadi analisa kebutuhan dan gap, penilaian kebutuhan atau analisis kebutuhan saja. Analisa gap dapat juga diartikan sebagai perbandingan kinerja aktual dengan kinerja potensial atau yang diharapkan. [11]

## **G. Black Box**

Metode pengujian *black*-box memungkinkan pengembang *software* untuk membuat himpunan kondisi *input* yang akan melatih seluruh syarat-syarat fungsional suatu program. Pengujian dilakukan dengan memilih sejumlah modul dengan berbagai tipe data untuk memastikan bahwa program ini hanya menerima *input* dengan tipe data yang benar. Serta tampilan *interface* aplikasi itu sendiri [12]

#### **H. Metode ASAP**

*Accelerated SAP* (ASAP) merupakan metode panduan langkah-langkah yang dilakukan untuk penerapan ERP pada perusahaan yang dikeluarkan oleh SAP. SAP merupakan suatu perusahaan implementasi ERP yang berpengalaman dan menghasilkan *best practice* di berbagai perusahaan. Penerapan metode ASAP membantu implementasi ERP menjadi efektif, efisien, dan hasil yang optimal dalam segi waktu, biaya, kualitas, kesesuaian dengan kebutuhan dan pemanfaatan sumber daya yang ada. [13]

# **1. Project Preparation**

Pada tahap ini membuat perencanaan awal dan persiapan implementasi. Halhal yang perlu dilakukan seperti menentukan ruang lingkup. Perencanaan penelitian dilakukan untuk menentukan tujuan dari penelitian. Selanjutnya mengumpulkan data yang dibutuhkan, pengumpulan data diperoleh melalui studi pustaka dan studi lapangan. Studi pustaka berupa literatur mengenai konsep penerapan ERP.

#### **2. Business Blueprint**

Tahapan yang perlu dilakukan adalah pembuatan dokumen As Is atau kondisi sekarang berupa *flowchart*, To Be, gap analisis dan risiko. Pada tahap ini mulai merancang bagaimana kondisi perusahaan saat ini melalui gambaran *flowchart* dari proses bisnis perusahaan. Kemudian pada tahap ini proses bisnis perusahaan di sesuaikan dengan *module* pada odoo.

# **3. Realization**

Pada tahap ini bertujuan untuk mengimplementasikan ERP berdasarkan kebutuhan dan proses bisnis yang terdapat di *Business Blueprint*.

## **4. Final Preparation**

Hal-hal yang perlu dilakukan yaitu melakukan *user acceptance testing* (UAT), melakukan pelatihan kepada pengguna, dan melakukan migrasi data.

## **5. Go-Live and Support**

Pada tahap ini ditandai dengan dimulainya penggunaan ERP di perusahaan. Sistem perlu dimonitor untuk mengetahui dan mengantisipasi permasalahan-permasalahan yang mungkin terjadi sehingga bantuan (*support*) dapat dilakukan dengan segera.

# **III. HASIL DAN PEMBAHASAN**

Dalam pembahasan menggunakan metodologi pengembangan ASAP.

## **A. Project preparation**

Penelitian ini dilakukan pada MPC yang memiliki toko pusat di Cinere, dan 3 toko cabang lainya yang masing masing berada pada Anggrek Jakarta Barat, Antasari Jakarta Selatan, dan Kembangan Jakara Barat. Dari hasil observasi dan wawancara didapatkan data toko pada tabel 1.

*Tabel 1 Toko MPC*

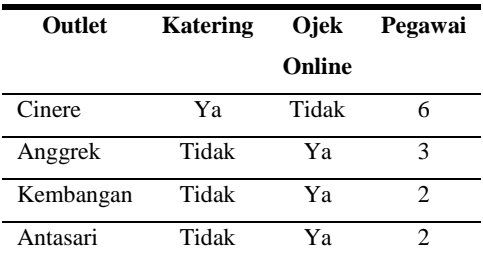

Produk yang dijual oleh MPC merupakan hasil produksi sendiri, sehingga untuk menghasilkan suatu

produk dari produksi dibutuhkan *bill of material* yang contoh nya dapat dilihat pada tabel 2.

*Tabel 2 Contoh BoM*

| Produk             | Bahan Baku | Kuantitas        |
|--------------------|------------|------------------|
| Cake bolu<br>jadul | Terigu     | $0.2 \text{ kg}$ |
|                    | Gula Pasir | $0.1 \text{ kg}$ |
|                    | Telur      | $0.5 \text{ kg}$ |

Untuk produk yang dijual pada MPC adalah makanan dan minuman, contoh nya dapat dilihat pada tabel 3.

#### *Tabel 3 Menu pada MPC*

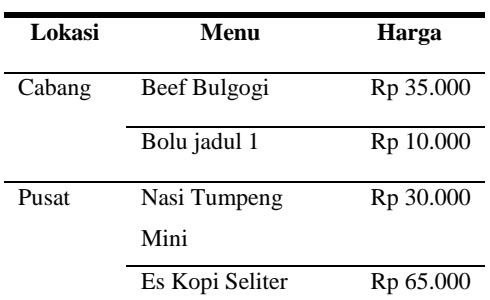

# **B. Business Blueprint**

Pada tahapan ini terbagi menjadi tiga bagian, yaitu analisa *as-is*, analisa kebutuhan, kemudian disimpulkan dalam analisa *to-be*.

## **1. Analisa As-Is**

Dengan melakukan penelitian dan observasi pada bisnis berjalan, didapatkan informasi mengenai permasalahan yang sedang terjadi. Permasalahan divisualkan dalam bentuk *fishbone*, dapat dilihat pada gambar 1.

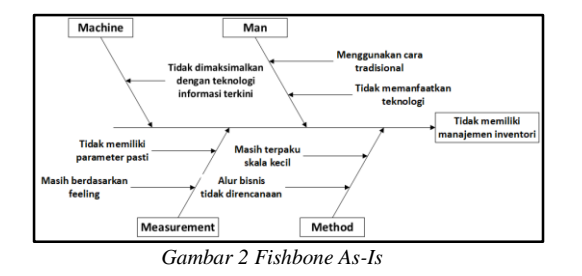

#### **2. Analisa Kebutuhan**

Setelah mendapatkan informasi permasalahan, maka analisa kebutuhan sistem untuk mengatasi permasalahan dapat dilihat pada tabel 4 dan 5

*Tabel 4 Kebutuhan fungsional (1)*

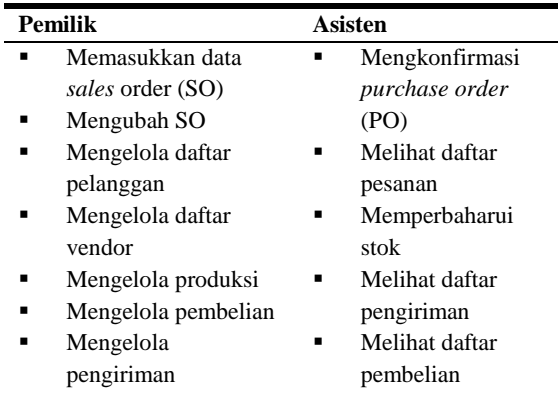

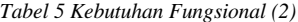

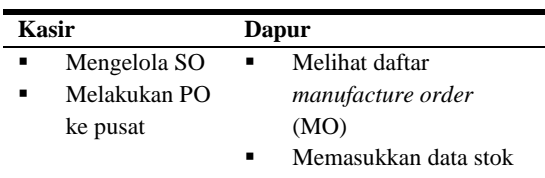

## **3. Analisa To-Be**

Berdasarkan analisis kebutuhan, didapatkan rancangan sistem yang diharapkan dapat menyelesaikan permasalahan yang ada. Untuk sistem usulan divisualisasikan menggunakan *use case* pada gambar 2.

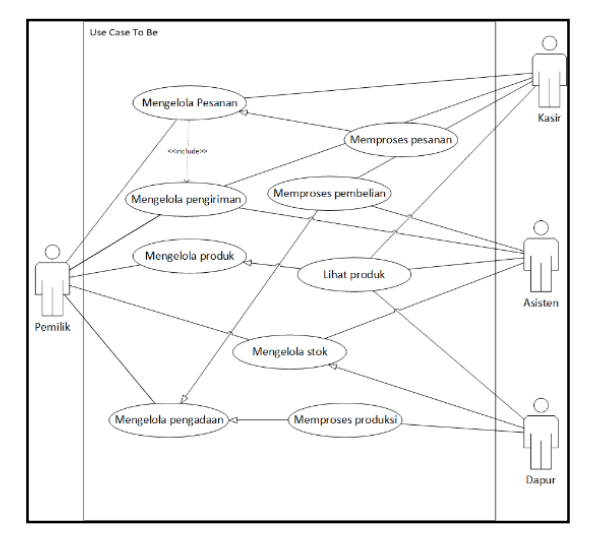

*Gambar 3 Use Case To-Be*

## **C. Realization**

Pada tahapan ini berisi tahapan pengonfigurasian odoo mulai dari pemasangan odoo dan modul, konfigurasi, dan juga kustomisasi.

#### **1. Instalasi odoo**

Pada penelitian ini menggunakan odoo 12 versi *community*, dapat diunduh pada odoo nightly. Pilih odoo 12 stable seperti pada gambar 3.

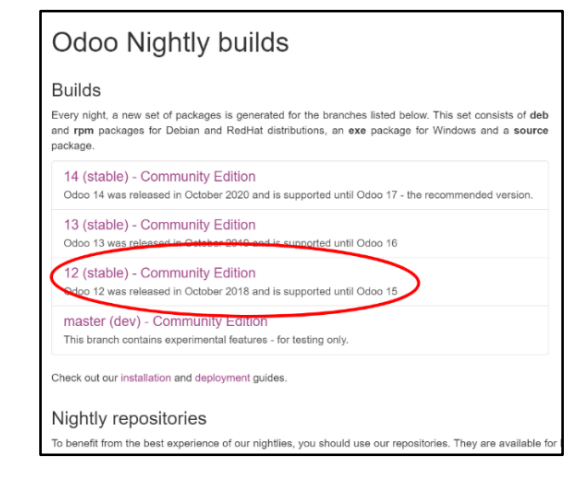

*Gambar 4 Odoo nighty*

## **2. Instalasi modul**

Setelah odoo terpasang, untuk modul utama yang diperlukan pada penelitian ini adalah *Inventory, Sales,* 

*Purchase*, dan *Manufacture*. Tampilan modul yang terpasang dapat dilihat pada gambar 4.

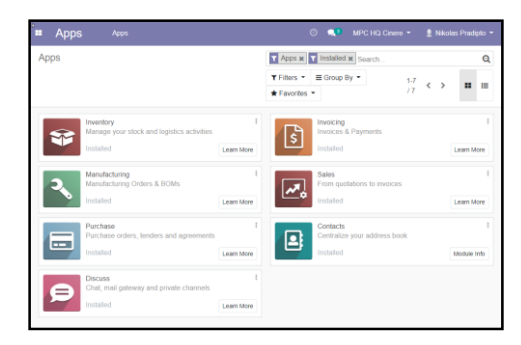

*Gambar 5 Modul yang terinstall*

Selain modul utama, beberapa modul *addons* yang dibutuhkan pada aplikasi ini juga dipasang. Modul yang digunakan antara lain *stock disallow negative, multi company*, dan *unit of measure*.

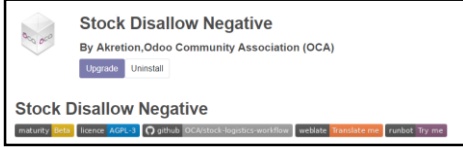

*Gambar 6 Stock Disallow Negative*

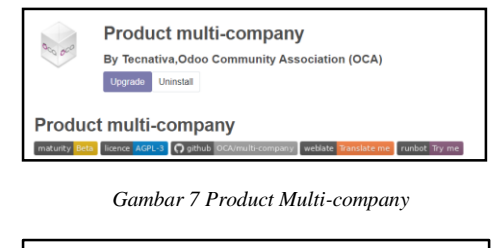

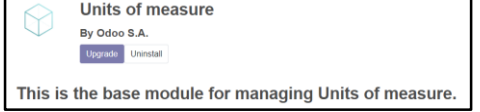

*Gambar 8 Units of Measure*

## **3. Konfigurasi**

Tahapan pertama yang dilakukan pada konfigurasi adalah memasukkan daftar produk pada modul *inventory*. Contoh pengisian produk dapat dilihat pada tabel 6.

*Tabel 6 Pengisian produk.*

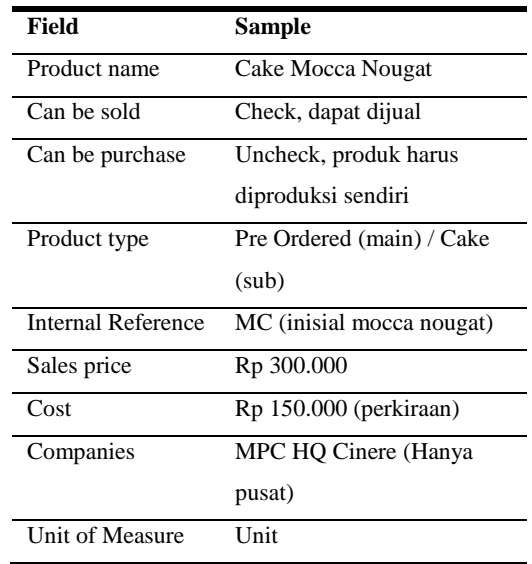

Produk yang sudah di-*input* membutuhkan konfigurasi agar dapat dilakukan pembelian, produksi, dan juga digunakan untuk pengaturan otomisasi.

Agar dapat dilakukan purchase, produk harus dikonfigurasikan dari vendor mana produk tersebut dapat dibeli. Untuk konfigurasi vendor dapat dilihat pada gambar 8.

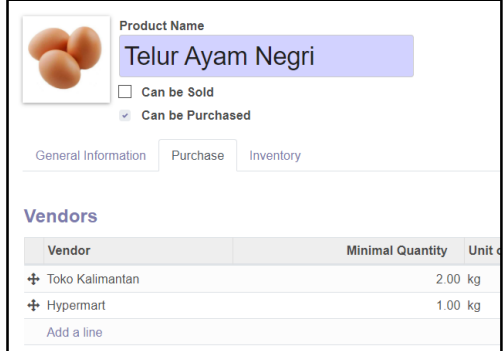

*Gambar 9 Konfigurasi Vendor*

Selanjutnya agar dapat melakukan produksi, produk dikonfigurasikan *BoM* nya. Untuk konfigurasi *BoM* dapat dilihat pada gambar 9.

| Product            | Cake Mocca Nougat |         |   | Reference       |      |
|--------------------|-------------------|---------|---|-----------------|------|
| Quantity           | 1.00              | Unit(s) | ٠ | <b>BoM</b> Type |      |
|                    |                   |         |   | Company         |      |
|                    |                   |         |   |                 |      |
| Components         | Miscellaneous     |         |   |                 |      |
| Component          |                   |         |   | Quantity        |      |
| $+$ Gulaku         |                   | Ø1      |   | $0.100$ kg      | Prod |
| + Telur Ayam Negri |                   | Ø1      |   | $0.500$ kg      |      |

*Gambar 10 Menyusun BoM*

Untuk mengonfigurasikan sistem agar dapat melakukan pengadaan secara otomatis, maka produk juga dikonfigurasikan sesuai dengan tipe pengadaannya, seperti misalnya pada gambar 10 menunjukkan bahwa Kopi Susu Seliter dikonfigurasikan *routes* nya adalah manufacture, atau pengadaan dari proses *produksi*.

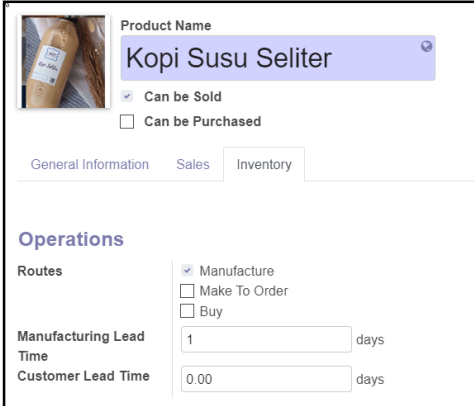

*Gambar 11 Konfigurasi Produk*

Selanjutnya setelah produk terkonfigurasi, maka dapat melakukan konfigurasi untuk kebutuhan otomisasi *scheduler* pengadaan. Untuk itu dibutuhkan konfigurasi pada *reordering rules* seperti pada gambar 11.

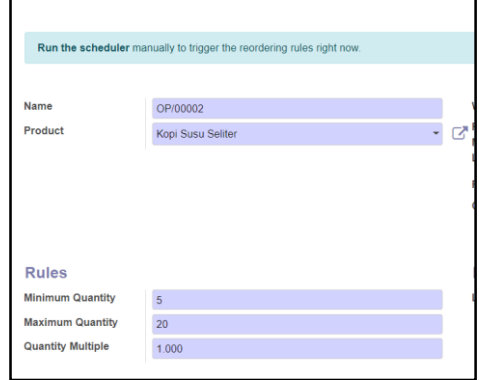

*Gambar 12 Konfigurasi Reordering Rules*

# **D. REALIZATION**

Pada tahan ini dilakukan testing oleh user dengan menggunakan blackbox. Hasil yang diperoleh seluruhnya berstatus berhasil pada tabel 4.

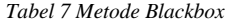

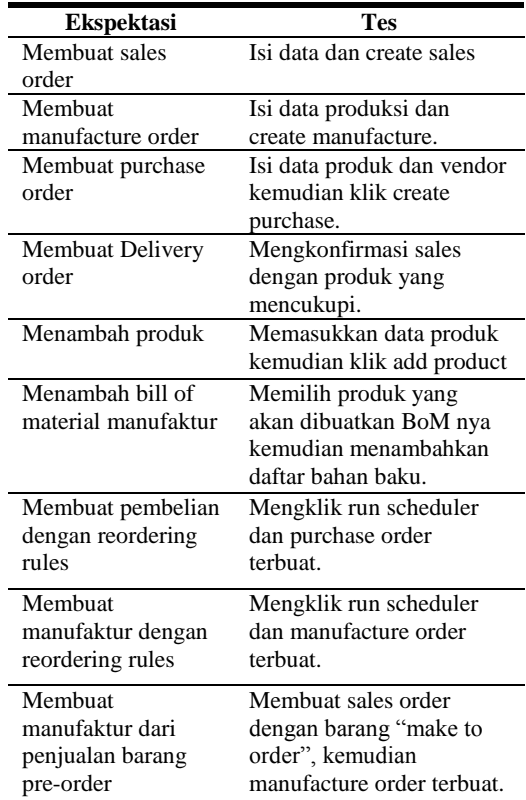

## **IV. SIMPULAN**

Dengan menggunakan modul *inventory* yang dipadukan dengan *sales*, *manufaktur* dan *purchase* maka sebagian proses bisnis dari penjualan makanan pada MPC sudah dapat digantikan oleh sistem. Dengan menggunakan Odoo, pergerakan inventori dapat lebih terkontrol dan terpantau sehingga tidak hanya meringankan kerja sumber daya manusia namun juga berguna untuk strategi manajerial ke depanya. Setelah melakukan implementasi sistem ke dalam proses bisnis MPC, kesan pertama yang di dapat adalah menjadi lebih rumit. Memang untuk proses awal harus memasukkan setiap produk yang ada beserta takaran dari *bill of material*-nya, harus memasukkan kembali kontakkontak baik vendor maupun pelanggan, harus memilah produk mana saja yang memiliki karakteristik apa saja. Setelah pengimplementasian sistem baru juga harus melakukan *training* kepada pegawai dan membiasakan diri untuk meng-*input*-kan data ke komputer setiap terjadi proses bisnis. Namun *benefit* yang didapatkan adalah semua menjadi terstruktur dan terukur, mengurangi beban pikiran di kemudian hari karena pengambilan keputusan sebagian besar sudah diambil alih oleh sistem, proses bisnis tercatat dengan jelas sehingga dapat dilihat tidak hanya secara kasat mata namun juga dengan data. Diharapkan sistem yang berjalan ini mampu membuat MPC dapat melaju lebih jauh lagi karena *load* sumber daya manusia terutama sang pemilik yang dikerahkan untuk proses bisnis saat ini menjadi lebih ringan.

## **DAFTAR RUJUKAN**

- [1] K. Anindita, "Apa Itu ERP Software dan Apa Kegunaannya bagi Bisnis Anda?," 2021. https://www.hashmicro.com/id/blog/apa-ituerp-software/ (accessed Apr. 02, 2021).
- [2] R. Hanipah, "Mengenal Odoo, Provider Software Aplikasi ERP di Indonesia."

https://www.bts.id/mengenal-odoo-providersoftware-aplikasi-erp-di-indonesia/.

- [3] F. Egiawan, A. Y. Ridwan, and P. F. Alam, "Pengembangan Green ERP Modul Sales and Distribution Untuk Industri Penyamakan Kulit dengan Metode ASAP," eProceedings Eng., vol. 5, no. 2, 2018.
- [4] C. Tech, "Odoo Manufacturing," 2019. https://www.cybrosys.com/odoo/odoobooks/odoo-book-v12/manufacturing/ (accessed Aug. 21, 2021).
- [5] Odoo, "Create Bills of Material," 2020. https://www.odoo.com/documentation/14.0/ applications/inventory\_and\_mrp/manufactur ing/management/bill\_configuration.html (accessed Aug. 20, 2021).
- [6] R. Damelio, The Basics of Proccess Mapping, 2nd ed. CRC Press, 2012.
- [7] Munawar, Analisis Perancangan Sistem Berorientasi Objek dengan UML. 2018.
- [8] M. Rizky, "UML Diagram: Activity Diagram." https://socs.binus.ac.id/2019/11/22/umldiagram-activity-diagram/ (accessed Apr. 02, 2021).
- [9] S. W. Ambler, "UML 2 Use Case Diagramming Guidelines." https://www.agilemodeling.com/style/useCa seDiagram.htm (accessed Apr. 02, 2021).
- [10] Free Management Ebook, "Cause and Effect Analysis." http://www.free-managementebooks.com/news/cause-and-effect-analysis/ (accessed May 06, 2021).
- [11] S. Adi, "GAP ANALYSIS (ANALISA KESENJANGAN)," 2015. https://sis.binus.ac.id/2015/07/28/gapanalysis-analisa-kesenjangan/ (accessed May 12, 2021).
- [12] Irma Kartika Wairooy, "Teknik Dalam White-box dan Black-box Testing," 2020. https://socs.binus.ac.id/2020/07/02/teknikdalam-white-box-dan-black-box-testing/ (accessed Apr. 03, 2021).
- [13] A. Van Louise, "Metodology ASAP," 2014. http://andravanlouise.blogspot.com/2014/10/ metodology-asap.html (accessed Apr. 02, 2021).